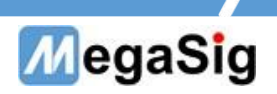

# WT 105 Medium Programmable Wind Noise Source User Manual

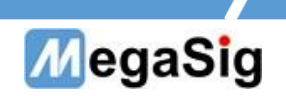

# Table of contents

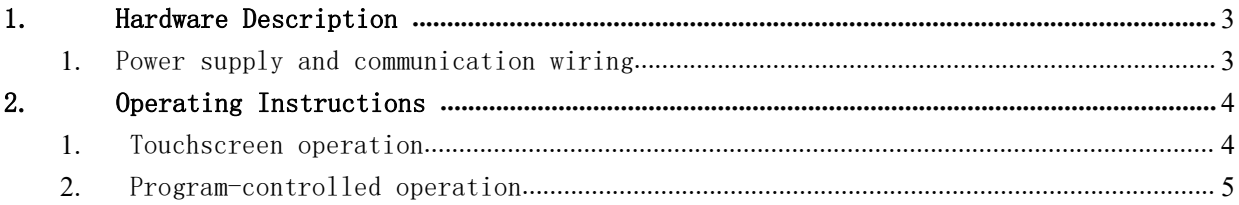

# MegaSig

## <span id="page-2-0"></span>1. Hardware Description

- <span id="page-2-1"></span>1. Power Supply & Communication Wiring
	- a) 220V AC Equipment Power Supply
	- b) WT105 can be connected through DB9 Serial Cable

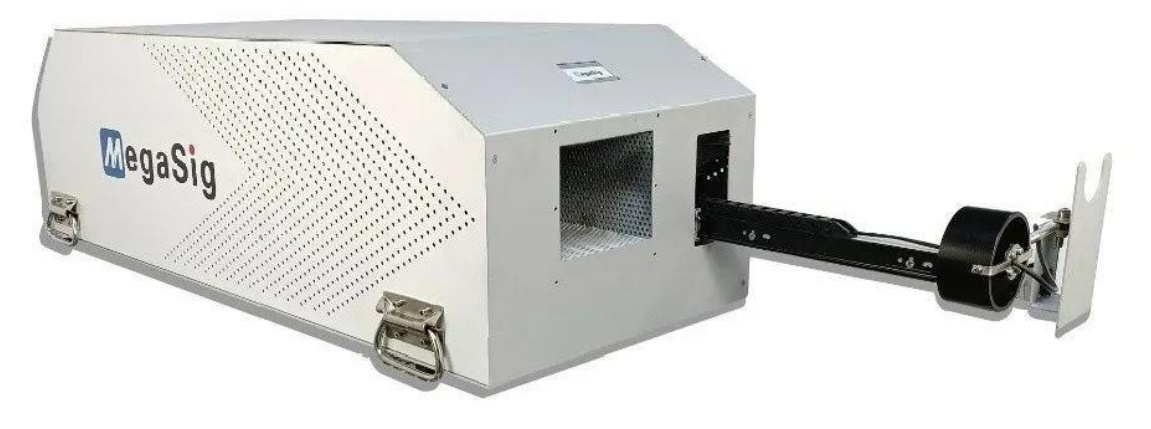

Cで、美格信MegaSig

Fig 1.1

## MegaSig

## <span id="page-3-0"></span>2. Operating Instructions

### **1. Touchscreen Operation**

<span id="page-3-1"></span>Operation Interface Introduction:

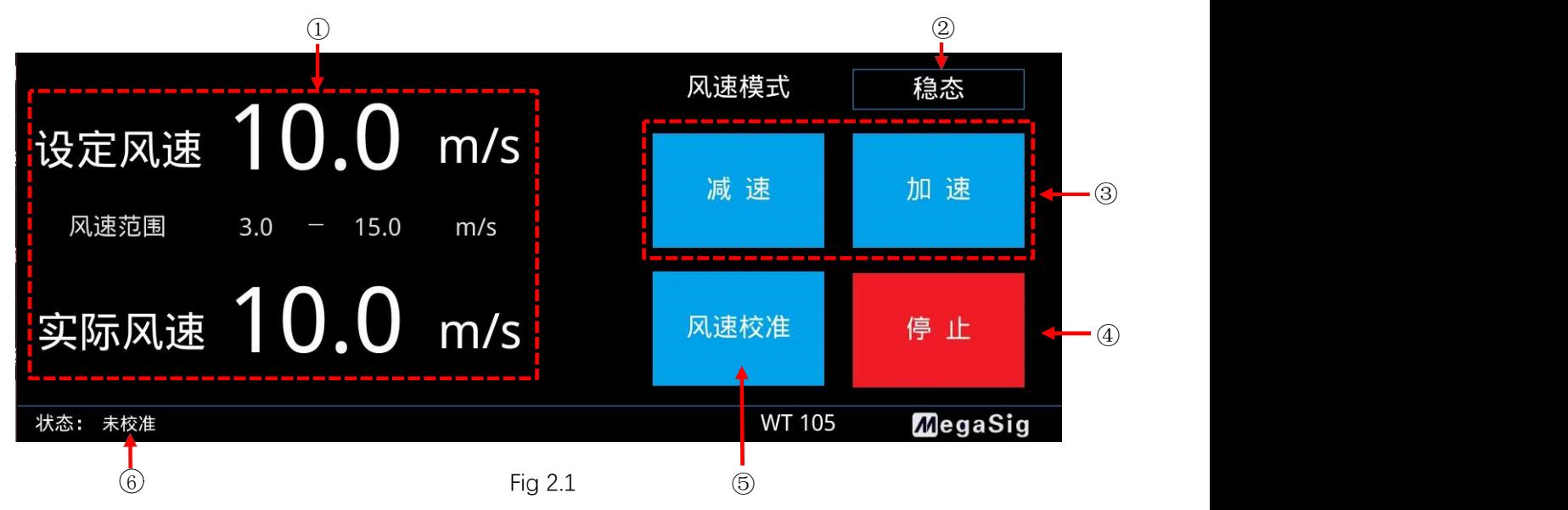

① Device parameter display window

② Wind speed mode selection menu bar, click on it and the following menu pops up

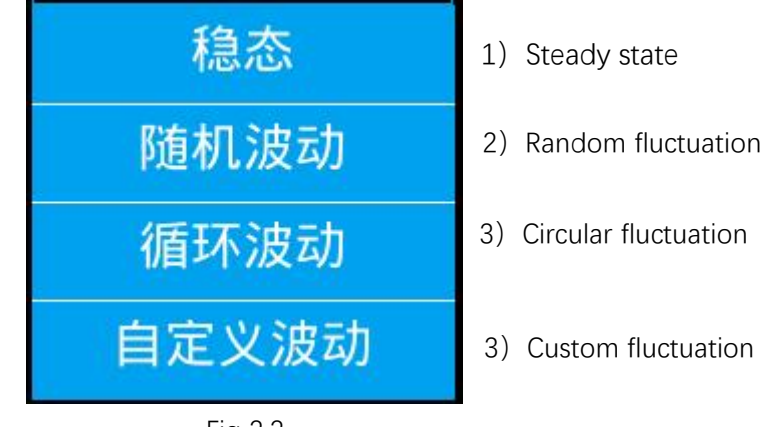

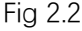

1) Steady-state: The output airflow wind speed of the device is stable to the set wind speed.

2) Random fluctuation: Based on the set wind speed, random fluctuation of a specific range are carried out, and the maximum change is within 1m/s.

3) Circular fluctuation: Based on the set wind speed, according to Positive Deviation Fluctuation - Set Wind Speed - Negative Deviation Fluctuation - Set Regular Cyclic Fluctuation of Wind Speed with a 1-second interval.

4) Custom fluctuation: Based on setting the wind speed, edit the fluctuation law in the following interface.

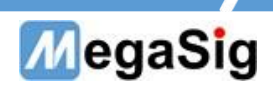

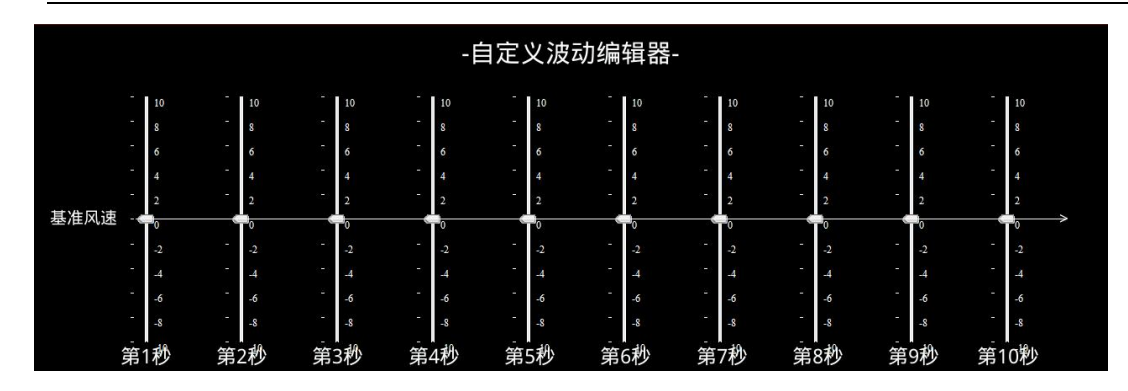

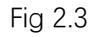

③Adjust button for setting wind speed.

4) Fan stop/start control.

⑤Calibrate the wind speed. After placing the anemometer in the position closest to the air outlet, press the button to re-calibrate the wind speed setting.

⑥Display whether the wind speed calibration has been performed.

#### <span id="page-4-0"></span>**2. Program Controlled Operation**

#### **DB9** Interface Description

The program control operation is performed by connecting to the DB9 interface of the WT105. The serial communication parameters are as follows:

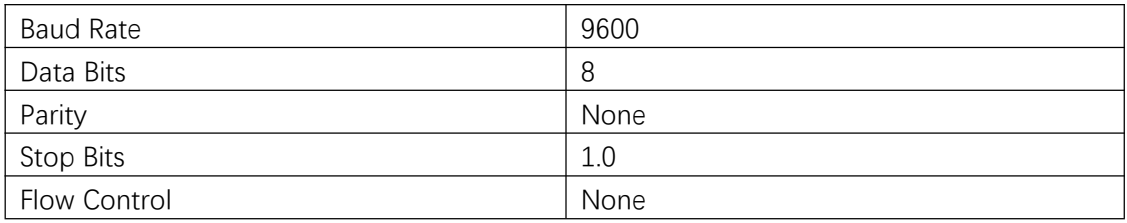

#### Program Control Instruction List

Note: '\r\n' means carriage return and line feed, Hex is 0D0A

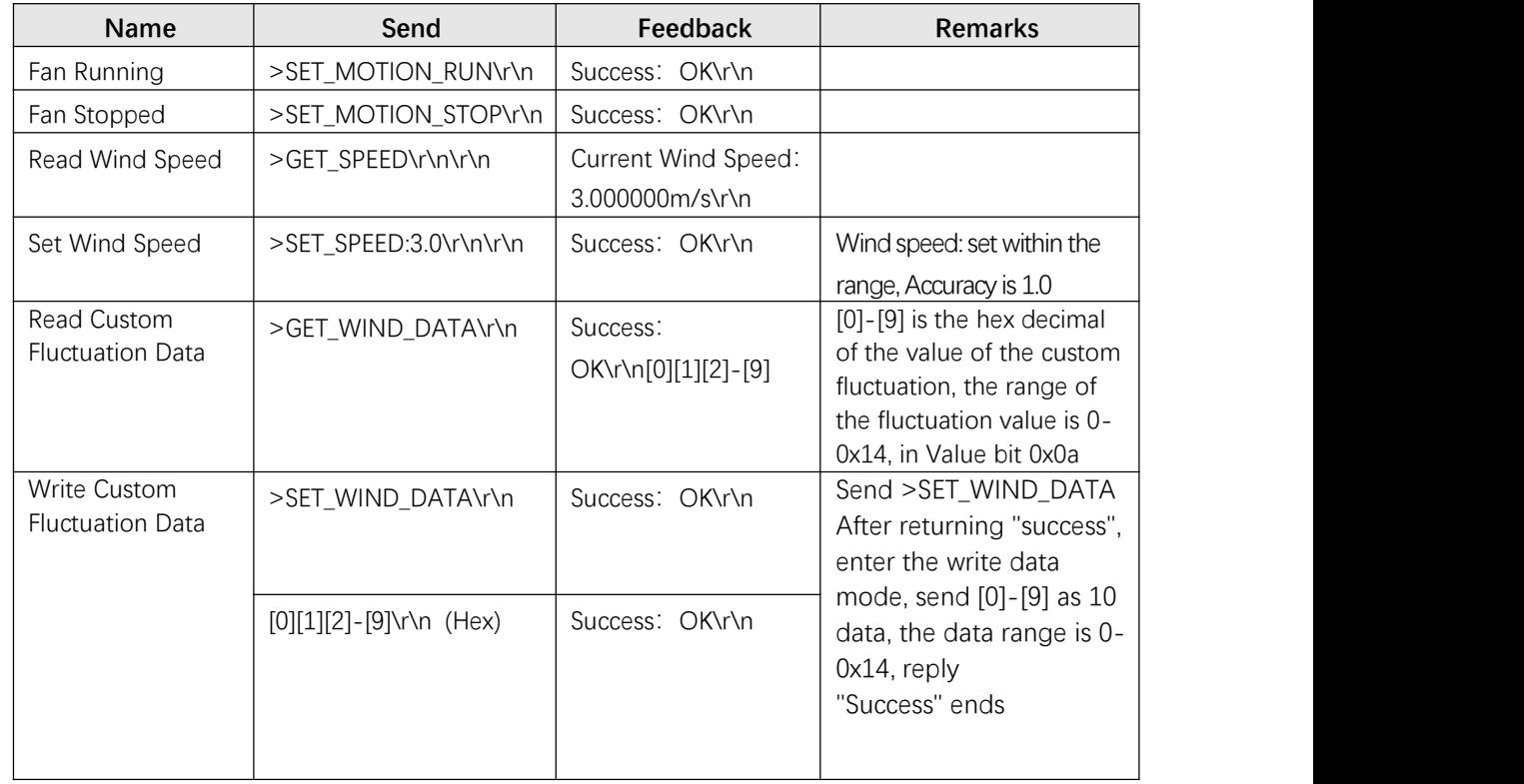

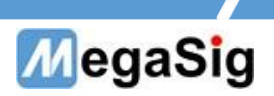

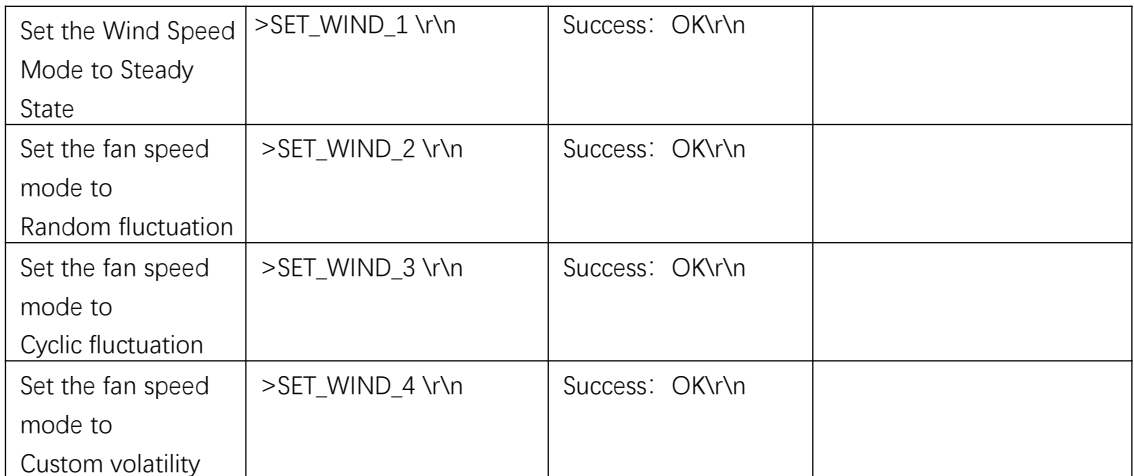